# 上海爱信诺航芯下载工具使用说明

# 目录

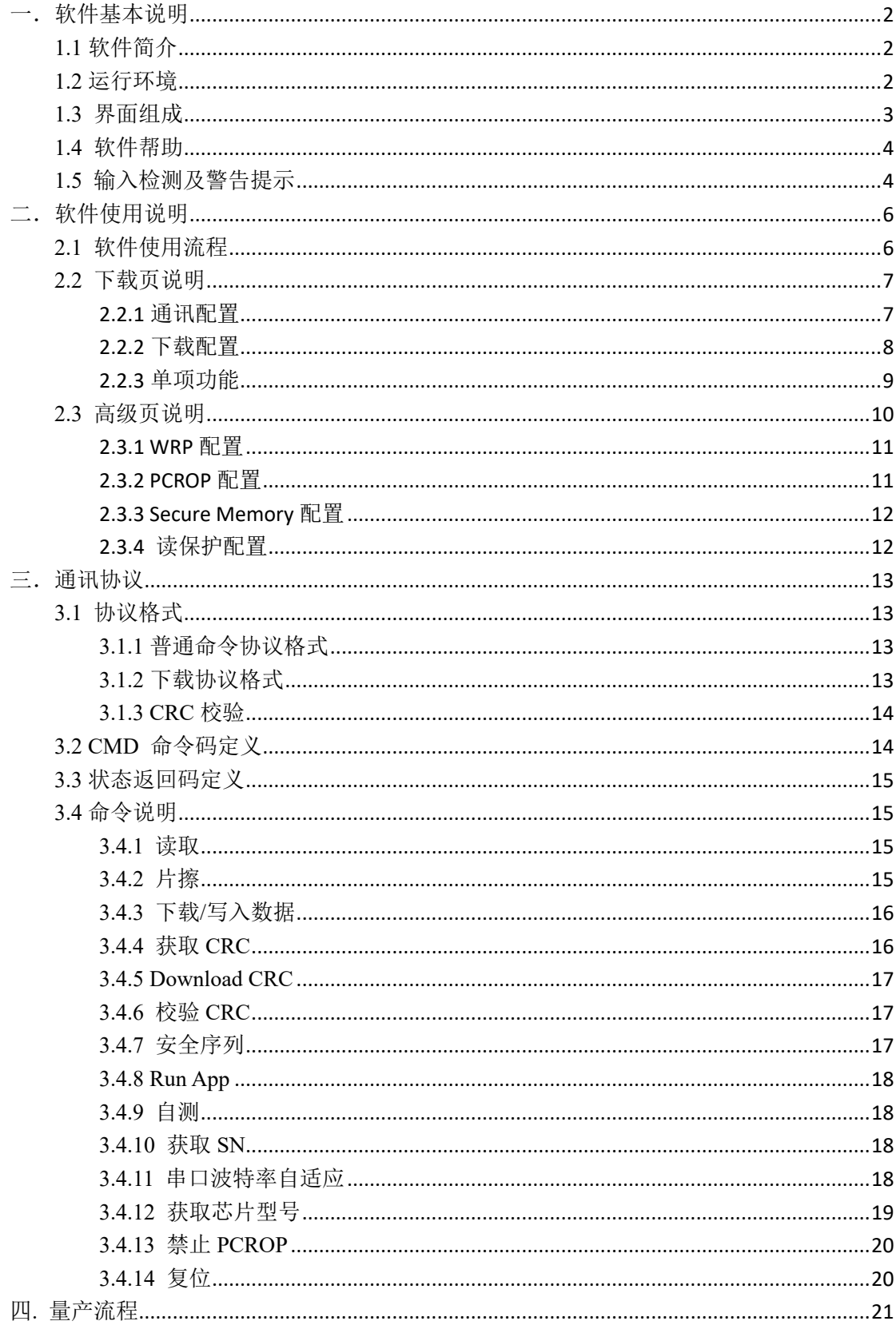

# <span id="page-1-0"></span>一.软件基本说明

#### <span id="page-1-1"></span>**1.1** 软件简介

Aisinochip\_MCU\_Download\_Tool 为上海爱信诺航芯电子科技有限公司(以 下简称航芯科技)开发的一款 BOOT 下载工具,主要针对航芯科技 ACM32F0/F P0/F3/F4/FP4 等通用 MCU 芯片而设计,支持一键下载(BIN/HEX 文件),获取 芯片信息,擦除,读 Flash 等基本功能以及使能禁止 WRP、PCROP,配置读保 护、使能禁止 SWD 等多种高级功能。

工具支持 UART/USB 两种通讯方式。其中 USB 下载基于免驱的 HID 协议; UART 默认开启了波特率自适应功能,可以自动适应不同波特率。各芯片支持的 下载接口如表所示。

| 芯片型号        | 支持接口        | 芯片管脚                   |
|-------------|-------------|------------------------|
| ACM32F0/FP0 | <b>UART</b> | UART: PA9/PA10、PA2/PA3 |
| ACM32F4     | USB/UART    | USB: PA11/PA12         |
|             |             | UART: PA9/PA10、PA2/PA3 |
| ACM32FP4    | USB/UART    | USB: $PA11/PA12$       |
|             |             | UART: PA9/PA10、PA2/PA3 |
| ACM32F3     | USB/UART    | USB: PA11/PA12         |
|             |             | UART: PA9/PA10、PA2/PA3 |

表格 1-1 芯片支持的下载接口

### <span id="page-1-2"></span>**1.2** 运行环境

#### 表格 1-2 工具运行的环境

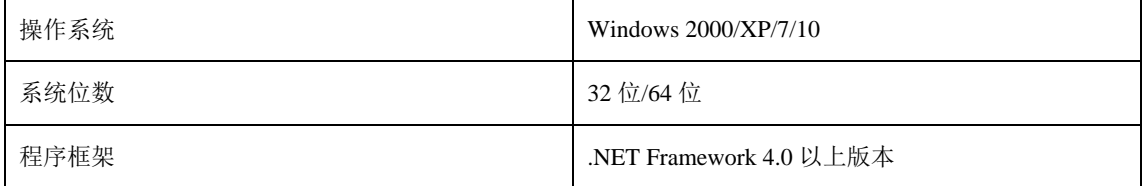

#### <span id="page-2-0"></span>**1.3** 界面组成

本软件界面如图所示,一共由以下 3 个区域组成:

- > 下载/高级功能区:可点击标签进行页面切换
	- 下载区:用于选择通讯方式,配置下载文件方式,以及获取芯片信息, 校验 CRC, 读取擦除 eflash 等操作
- 高级区:用于使能/禁止 WRP、PCROP、Secure Memory 以及读保护 发送接收区/数据显示区:可点击标签进行页面切换
	- 发送接收区:用于发送命令和显示操作提示
	- 数据显示区:用于显示打开的 HEX/BIN 文件, 或读取到的 eflash 数据
- 进度条区:用于显示下载/擦除/读取等进度

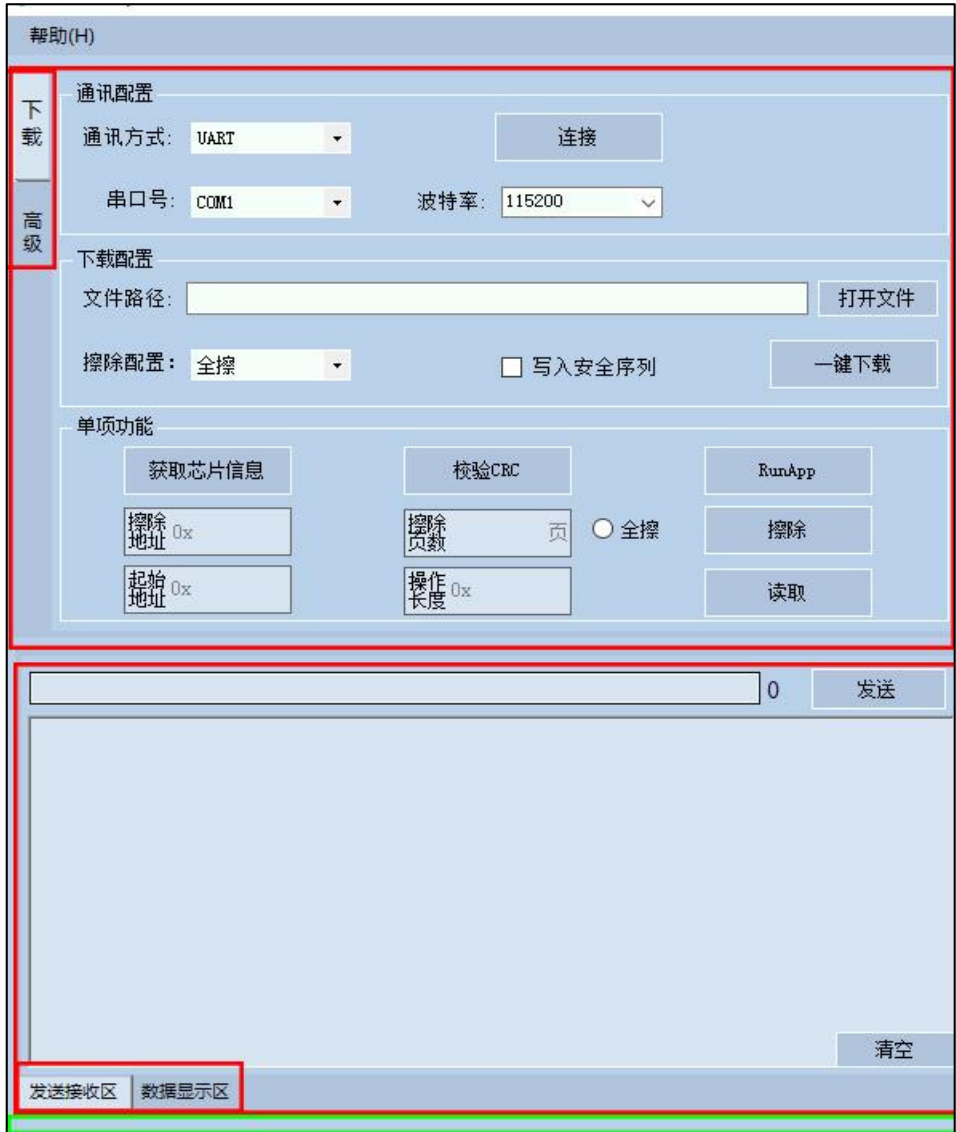

#### <span id="page-3-0"></span>**1.4** 软件帮助

在软件的最上方工具栏,点击"帮忙"按钮,可查看软件使用说明,修改日志,以及关于本 软件的信息。

注:《上海爱信诺航芯下载工具使用说明.pdf》文档需要与本软件放置于同一目录下,否则 将造成在软件内无法链接打开。

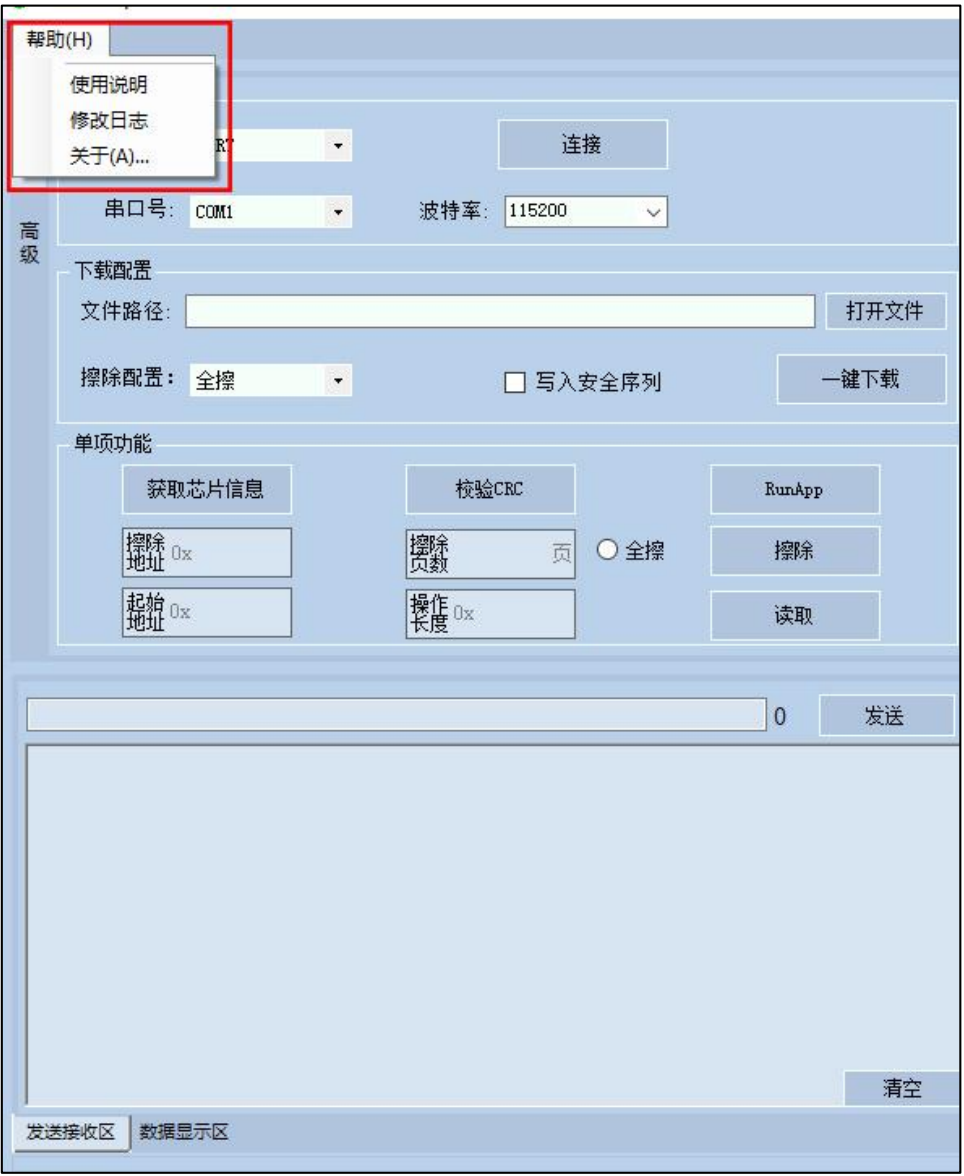

## <span id="page-3-1"></span>**1.5** 输入检测及警告提示

为防止用户的误操作,如: 下载/擦除/读取等超过 eflash 大小的文件, 或对 重叠的 WRP、PCROP 区域进行使能,以及进行读保护配置时造成的芯片异常, 特设置如下:

 软件会自动计算当前输入的地址和长度,以及下载的文件大小是否超过 eflash 最大长度,超过范围时将会提示报错;

- 当同时操作 A 和 B 区域的 WRP 或者 PCROP 时,软件会自动计算 A 和 B 两 个区域地址范围是否有重叠,重叠时将会提示报错;
- 操作写入安全序列、WRP、PCROP、Secure Memory 以及读保护配置时, 软 件会给出提示说明框,点击确认后方能执行操作。

# <span id="page-5-0"></span>二.软件使用说明

# <span id="page-5-1"></span>**2.1** 软件使用流程

软件使用流程如图所示:

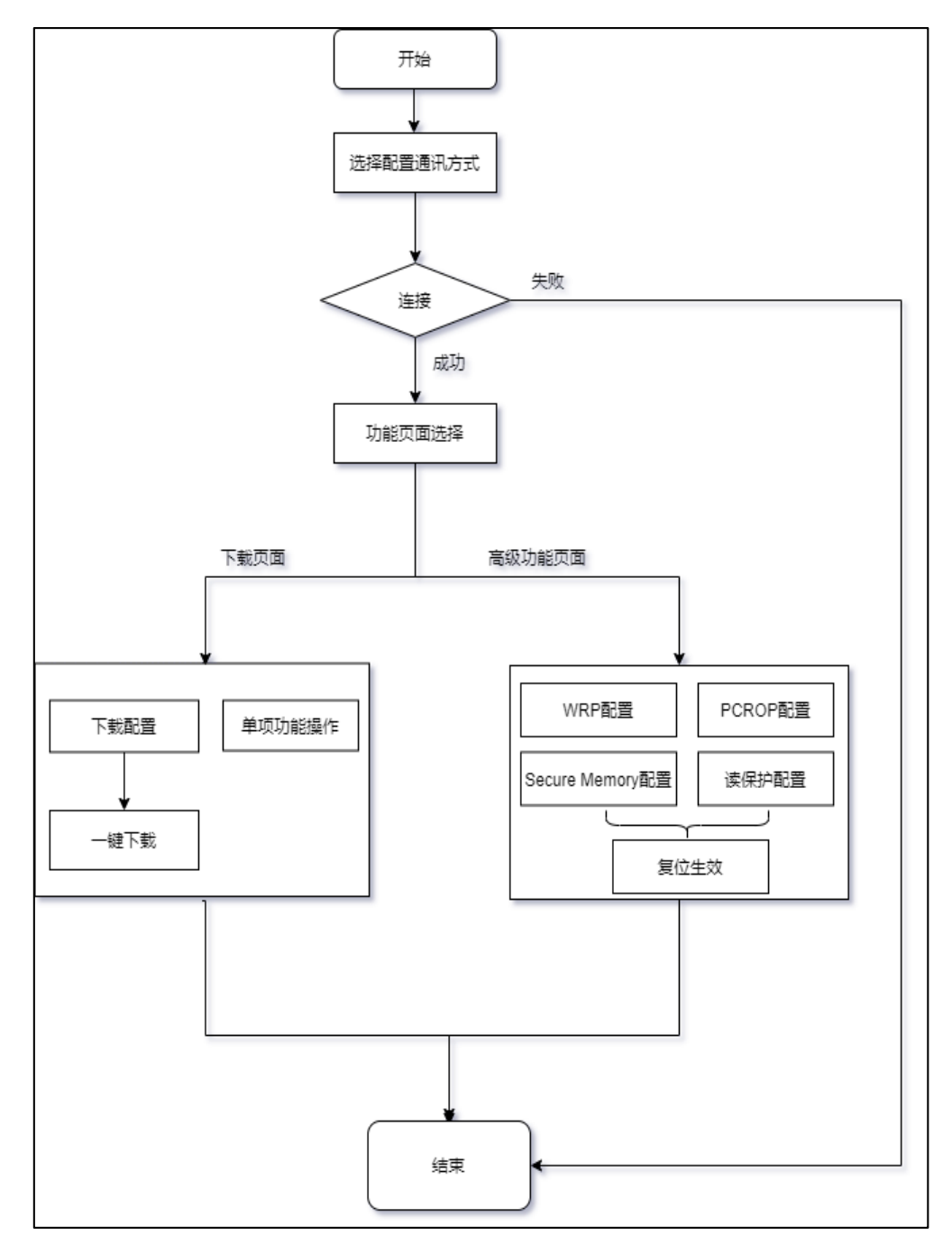

#### <span id="page-6-0"></span>**2.2** 下载页说明

### <span id="page-6-1"></span>**2.2.1** 通讯配置

在"通讯配置"区选择所要用的通讯方式"UART/USB", 若通讯方式选择 UART, 则还需要配置波特率/串口号等, UART 默认位宽 8bit, 无校验位, 1个 停止位。USB 采用免驱的 HID USB, 点击连接, 可根据当前选择的通讯方式与 芯片进行连接,同时会自动获取芯片相关信息,在"发送接收区"显示。

连接成功时,此时"通讯配置"区选项被禁用,需断开连接方能重新进行配 置。

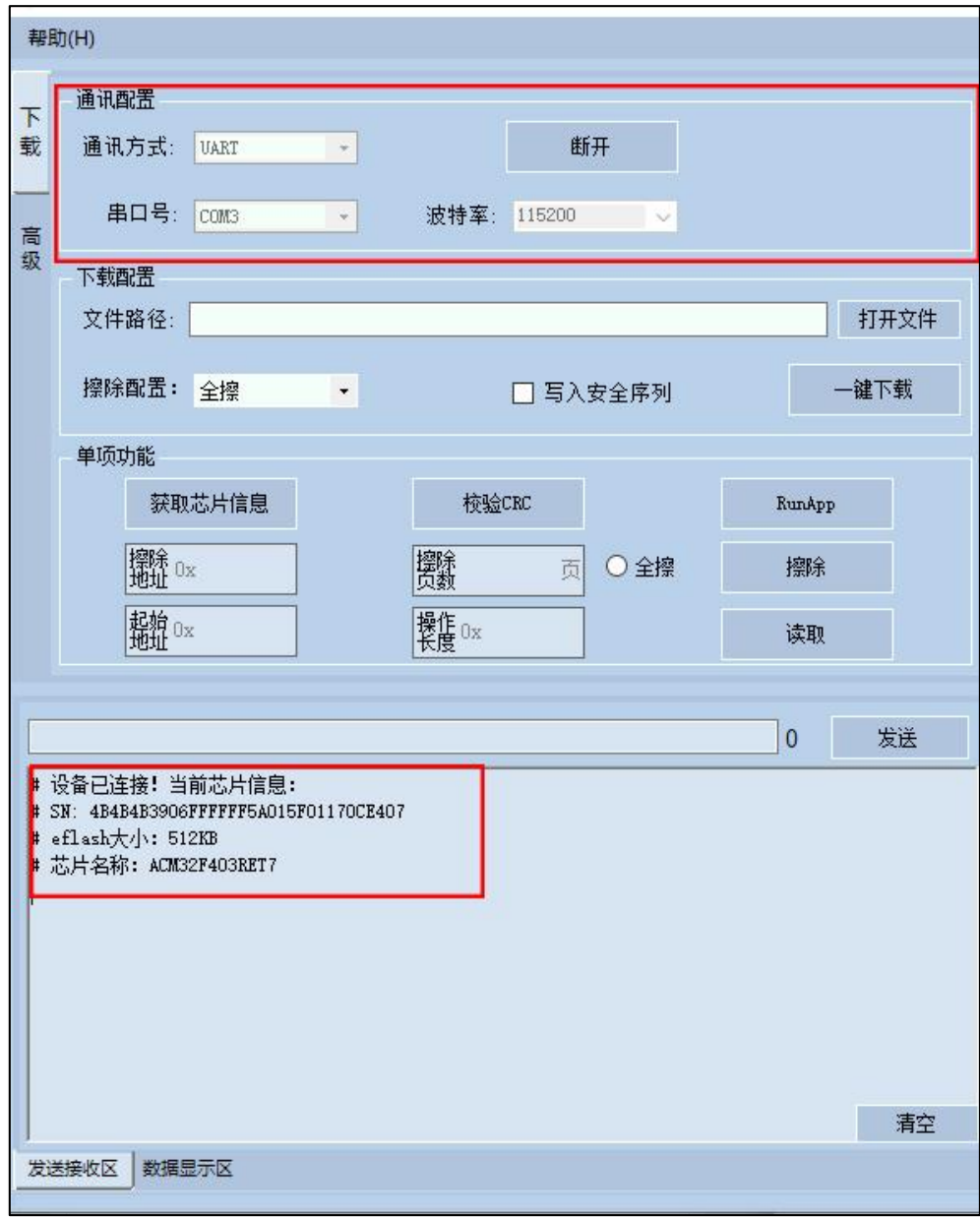

<span id="page-7-0"></span>在"下载配置"区打开要下载的文件,支持 HEX/BIN 文件,打开后可以在 数据显示区查看文件数据,勾选擦除配置和是否写入安全序列(写安全序列后, 芯片重新上电程序会从 eflash 启动), 点击"一键下载"即开始下载。

一键下载过程包括擦除->下载->获取 CRC 并比较 CRC 是否一致->下载 CRC 四个部分,下载成功/失败结果均会在"发送接收区"显示,同时进度条会显示 下载进度,如图。

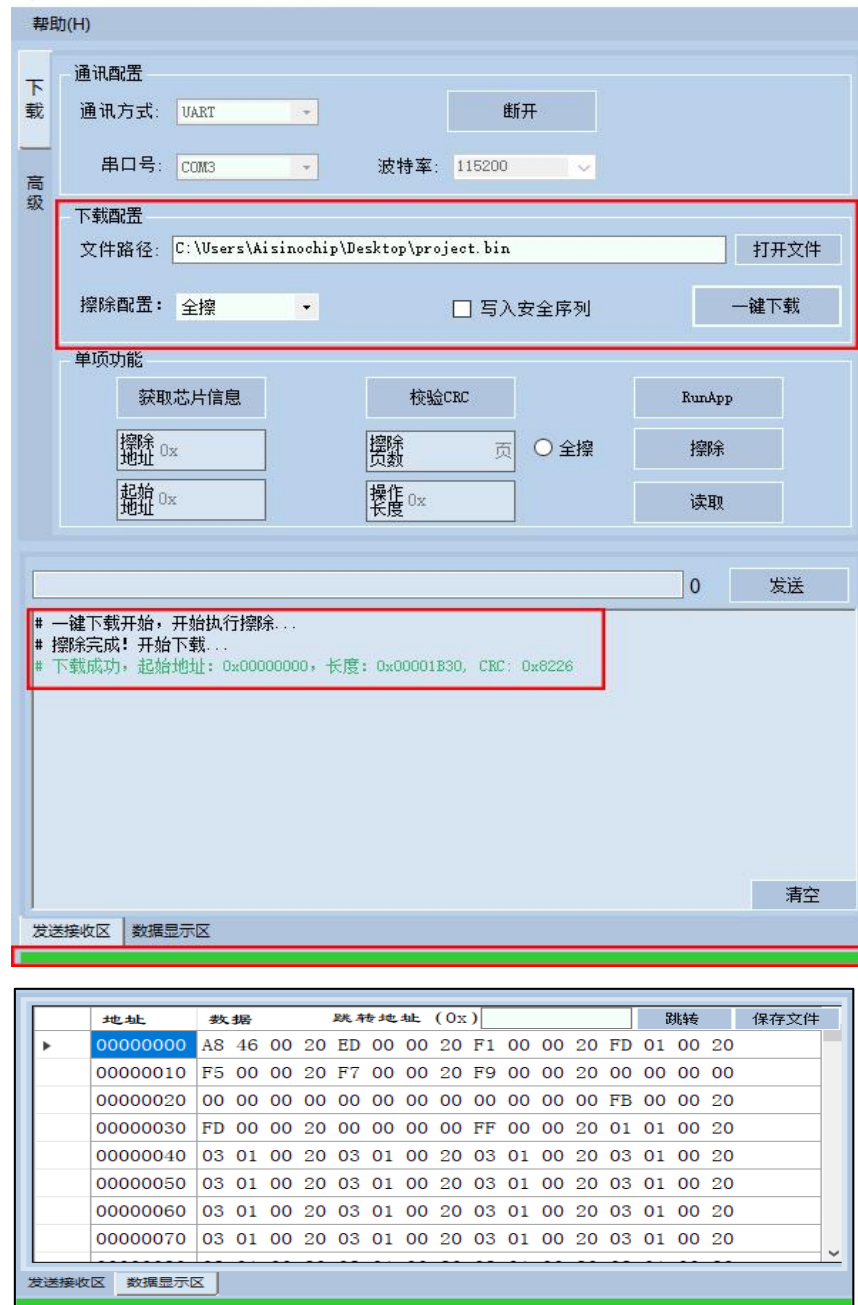

#### <span id="page-8-0"></span>**2.2.3** 单项功能

在"单项功能"区提供了以下功能按钮:

- 获取芯片信息: 获取芯片的 SN 序列、eflash 大小, 以及当前芯片名称
- 校验 CRC: 用于校验已下载程序的 CRC 是否正确
- RunApp: 用于从 Boot 模式跳转至运行 APP
- 擦除: 用于擦除从"擦除地址"开始的"擦除页数"的 eflash 数据, 勾选"全 擦"时,将进行片擦操作;
- 读取: 用于读取从"起始地址"开始的"操作长度"的 eflash 数据, 并在数 据显示区显示

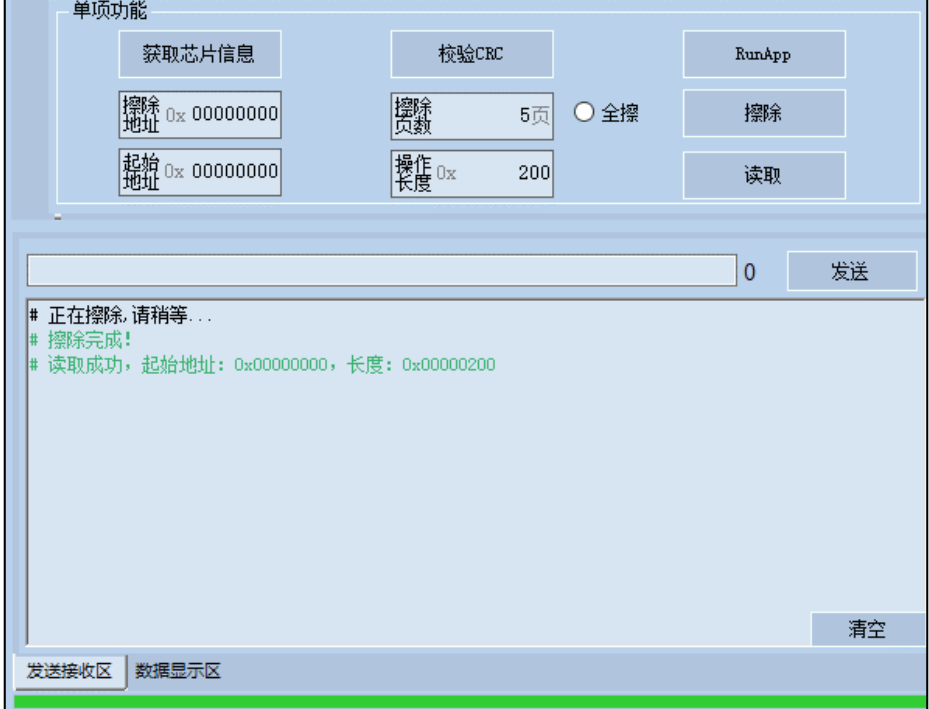

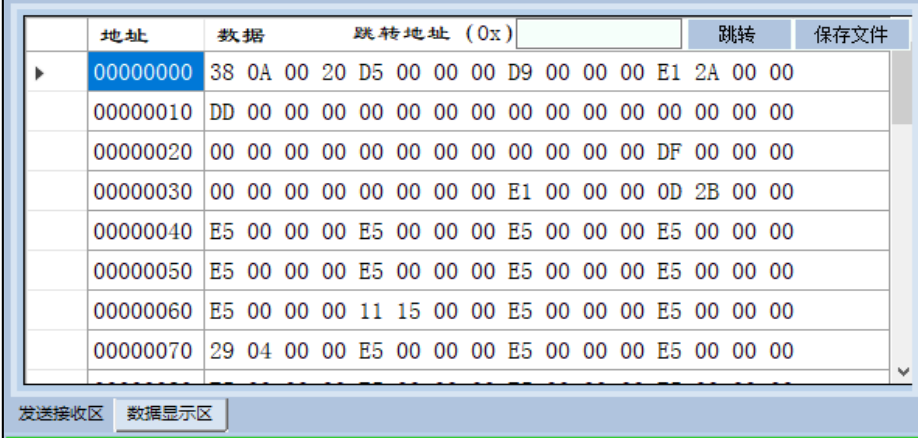

# <span id="page-9-0"></span>**2.3** 高级页说明

用于配置 WRP/PCROP/Secure Memory/读保护配置, 点击

- "读取所有配置"用于将自动读取此页面所有配置,并在对应框里自动填入 对应数值和勾选对应选项;
- "复位生效"按钮用于硬件复位操作,使配置立即生效。

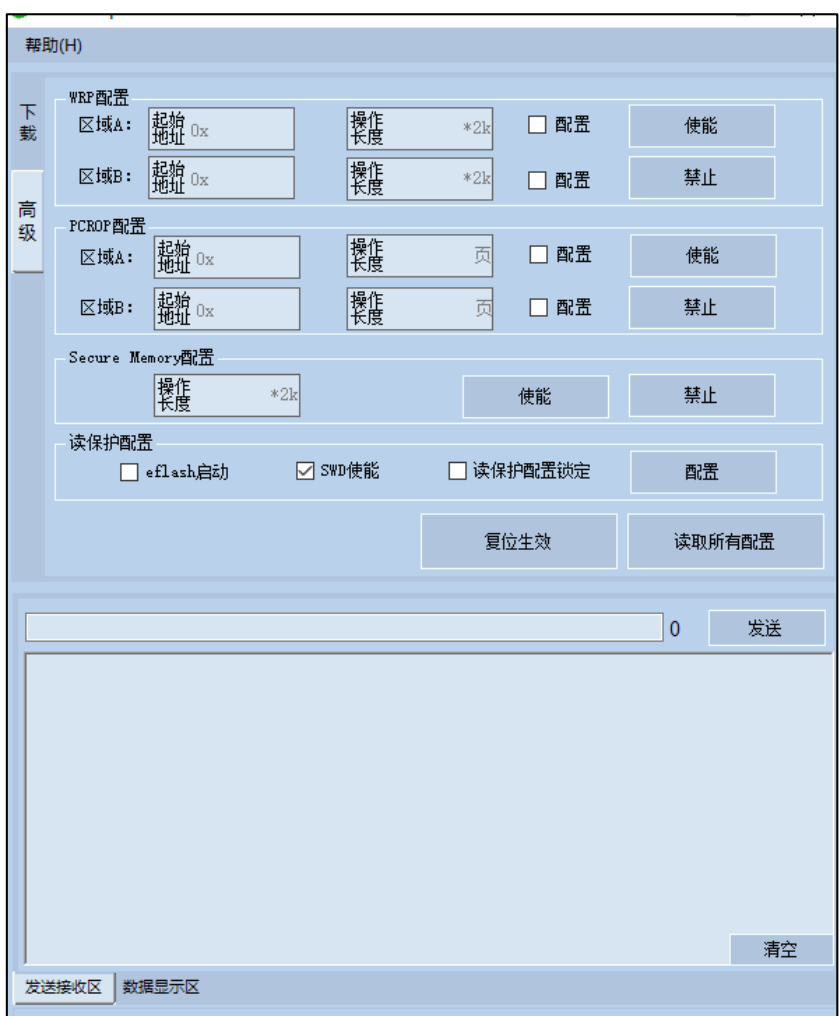

#### <span id="page-10-0"></span>**2.3.1 WRP** 配置

WRP 使能后,相应的区域将禁止擦写,片擦指令将不能使用。

在所要配置的区域,输入"起始地址"和"操作长度",勾选"配置"按钮, 点击"使能/禁止"进行操作,操作完成,将在"发送显示区"显示操作结果, 复位或重新上电生效。

若操作范围超过 eflash 最大长度, 或要使能的两个区域地址重叠, 将报错。

注: 使能/禁止后, 立即写入相应 NVR, 读取配置为操作后的设置, 但需 复位或重新上电方能生效。

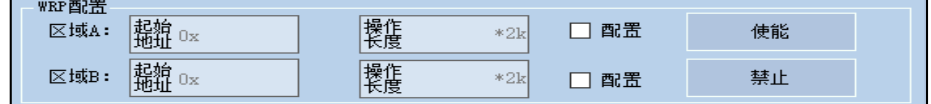

#### <span id="page-10-1"></span>**2.3.2 PCROP** 配置

PCROP 使能后, 所选区域只能执行, 不能读取和擦写, 片擦指令将不能使 用。

在所要配置的区域,输入"起始地址"和"操作长度",勾选"配置"按钮, 点击"使能/禁止"进行操作,操作完成,将在"发送显示区"显示操作结果, 复位或重新上电生效。

若操作范围超过 eflash 最大长度, 或要使能的两个区域地址重叠, 将报错。

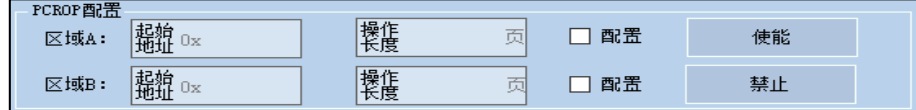

注:禁止 PCROP 区域后,此时读取配置依然是禁止前的设置,需要将 SWD 使能关闭,复位或重新上电方能生效。

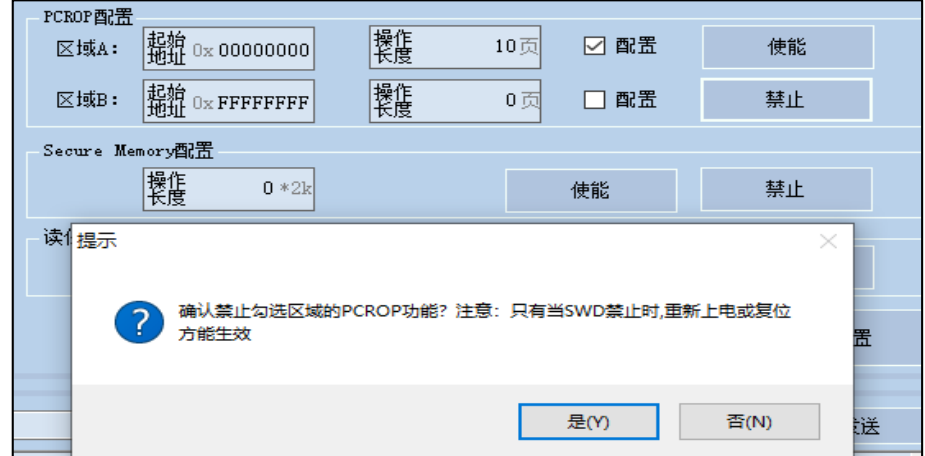

#### <span id="page-11-0"></span>**2.3.3 Secure Memory** 配置

在所要配置的区域,输入"操作长度",点击"使能/禁止"进行操作,操 作完成,将在"发送显示区"显示操作结果,复位或重新上电生效。

若操作范围超过 eflash 最大长度, 将报错。

注: 使能/禁止后, 立即写入相应 NVR, 读取配置为操作后的设置, 但需复 位或重新上电方能生效。

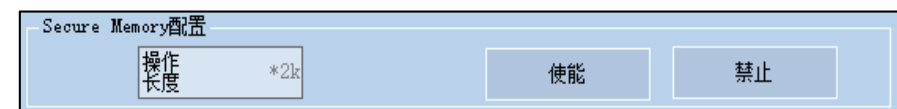

#### <span id="page-11-1"></span>**2.3.4** 读保护配置

eflash 启动: 勾选表示从 eflash 启动, 未选表示从 Boot 模式;

SWD 使能: 勾选表示使能 SWD 功能, 未选表示禁止 SWD 功能;

读保护配置锁定: 勾选后, 将锁定"eflash 启动"和"SWD 使能"的设置, 生效后不可再更改;反之未选则不会锁定。

勾选或取消选择所要配置的项目,点击"配置"进行操作,操作完成,将在 "发送显示区"显示操作结果,复位或重新上电生效。

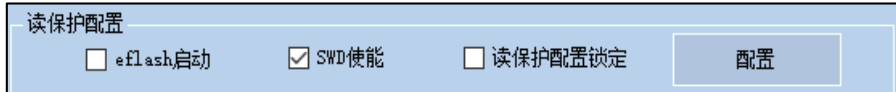

注:此配置可能会影响 SWD 或者 BOOT 功能,请谨慎操作。

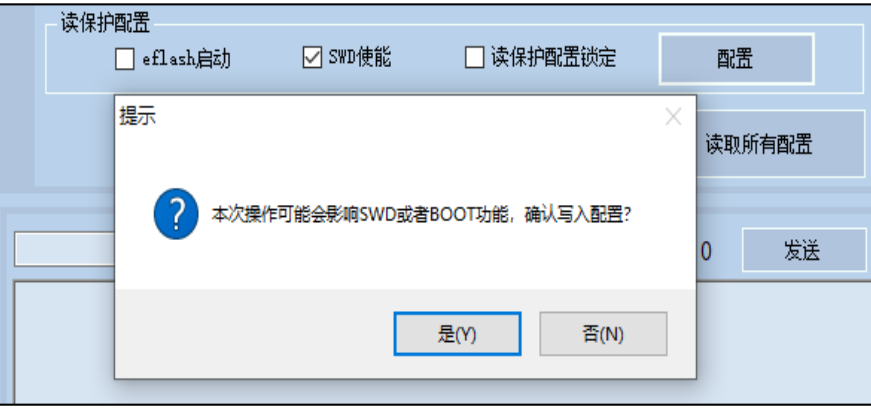

# <span id="page-12-0"></span>三.通讯协议

#### <span id="page-12-1"></span>**3.1** 协议格式

### <span id="page-12-2"></span>**3.1.1** 普通命令协议格式

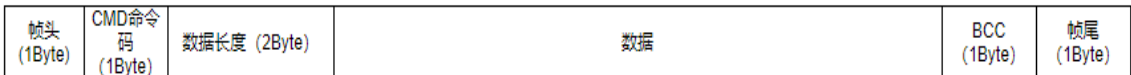

帧头:值固定为 0xAA,占用一个字节

**CMD** 命令码:占用一个字节

数据长度: 数据段的字节长度, 占用两个字节, 低字节在前

数据段: 待传输的数据流, 低字节在前

- **BCC**:BCC 校验位,为帧头+CMD 命令码+数据长度+数据+帧尾的校验结果, 占用一个字节,具体算法为:将每一个字节的数据依次进行异或运算
	- 如: 0xAA 0x84 0x01 0x00 0x10 0x55
	- $\overline{M}$ : BCC=0xAA^0x84^0x01^0x00^0x10^0x55=0x6A
	- 故:完整帧为:0xAA 0x84 0x01 0x00 0x10 **0x6A** 0x55

帧尾:值固定为 0x55,占用一个字节

#### <span id="page-12-3"></span>**3.1.2** 下载协议格式

下载协议基本格式与普通命令协议格式一样,同样由帧头、CMD 命令码、 数据长度、数据段、BCC、帧尾组成,下载协议格式中将数据段进一步划分,分 为:

> 下载地址:表示此帧数据将要下载到的目标地址,占用 4 个字节

> 下载数据: 表示下载到"下载地址"中的有效代码数据流, 下载数据段长度 跟界面上的"最大帧长度"文本框相关,详细方法详见最大帧长度。

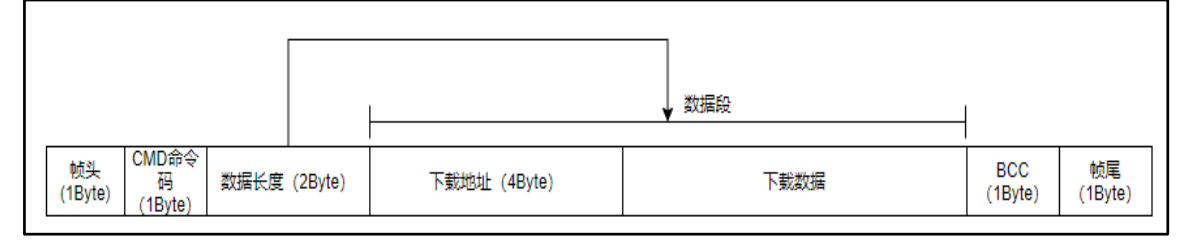

#### <span id="page-13-0"></span>**3.1.3 CRC** 校验

当数据下载完成时,还需要发送一帧 CRC 校验用于校验下载是否完整,本 协议所采用的 CRC 校验方式为 CRC-16/X25, 多项式为 x16+x12+x5+1, 初始值 为 0xFFFF。将待校验的数据每个字节按位反转之后, 进行循环冗余校验, 最后 将结果按位反转后输出。

如图为上位机端(C#)的 CRC 校验函数以及调用示例, 仅供参考。

```
:::::public:int:calcrc(byte[]:data,:int:initvalue,:int:len)
\cdots\cdots int i, j;
     \cdots interesult;
       ....trv
            - {
               "***result"="initvalue;
         \cdots for (i == 0; i < 1en; i++)- - 1\cdots result = result \cdots data[i];
                   \cdots for (j == 0; j < 8; j++)\cdots if ( (result \& 0x0001)  == 0x0001)\cdots \cdots \cdots \cdots \cdots \cdots \cdots \cdots \cdots \cdots \cdots \cdots \cdots \cdots \cdots \cdots \cdots \cdots \cdots \cdots \cdots \cdots \cdots \cdots \cdots \cdots \cdots \cdots \cdots \cdots \cdots \cdots \cdots \cdots \cdots \cdots \cdots\cdots \cdotselse
                             \cdots result = result \rightarrow -1;
                      \sim \sim \sim \sim\leftarrow \leftarrow \cdot }
                \cdots//result="result;
                \cdotsreturn\cdotsresult;
       - - - - }
       \cdotscatch
          \cdot + {
           \cdots \cdots \texttt{return:0};. . . . . . . }
\cdots}
```
"intercvalue\_int="calcrc(DataBuff, '0xFFFF, '(int)Download\_Length);  $\cdots \texttt{crcvalue\_int} \coloneqq \texttt{``crcvalue\_int}\,;$ 

#### <span id="page-13-1"></span>**3.2 CMD** 命令码定义

- 0xCC: Security code
- $0xC7$ : Self-test
- 0xD3: Erase eFlash
- 0xD7: Download code to eFlash
- 0xD8: Check CRC
- 0xD9: Download CRC value
- 0xE3: Run APP
- $0xA0:$  Read SN
- $0xD0$ : Read eFlash

0xCB: Reset 0xA6: Read CRC 0xDE: Disable PCROP

### <span id="page-14-0"></span>**3.3** 状态返回码定义

错误码: 非 0x00 正确码:0x00

### <span id="page-14-1"></span>**3.4** 命令说明

通用错误返回:

数据 BCC 校验错误: AA CMD 01 00 FE BCC 55 //FE 代表 BCC 校验错误 命令不支持错误:AA CMD 01 00 FF BCC 55 //FF 代表命令不支持

### <span id="page-14-2"></span>**3.4.1** 读取

说明:用于读取指定地址的指定长度的数据 格式:

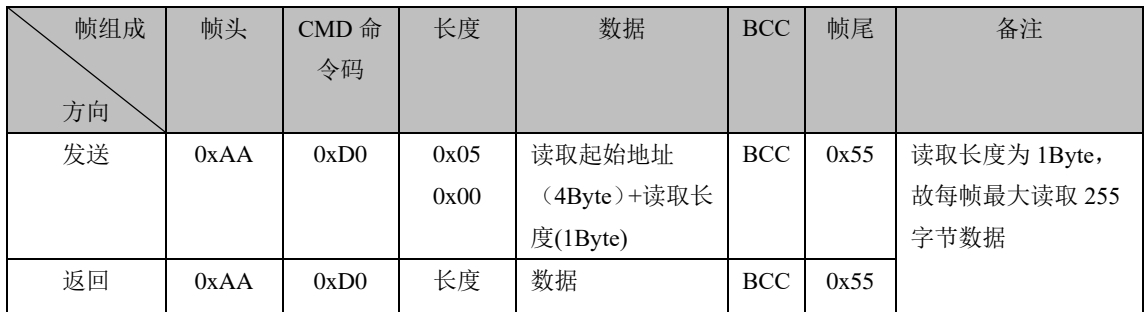

错误返回: AA D0 01 00 01 BCC 55 // 读的地址不为 4 字节的整数倍

# <span id="page-14-3"></span>**3.4.2** 片擦

说明:进行片擦操作

格式:

说明:对 eFlash 进行片擦或页擦除操作

片擦格式:

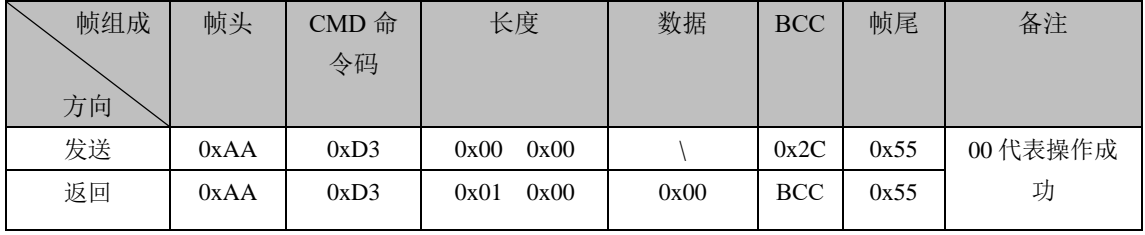

页擦格式:

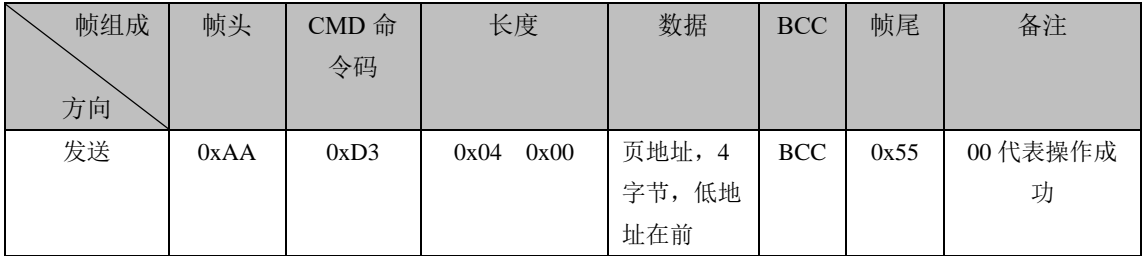

# <span id="page-15-0"></span>**3.4.3** 下载**/**写入数据

说明:用于向指定地址的写入指定长度的数据,可用于下载和单独写入(下载之 前需要先调用片擦指令)

格式:

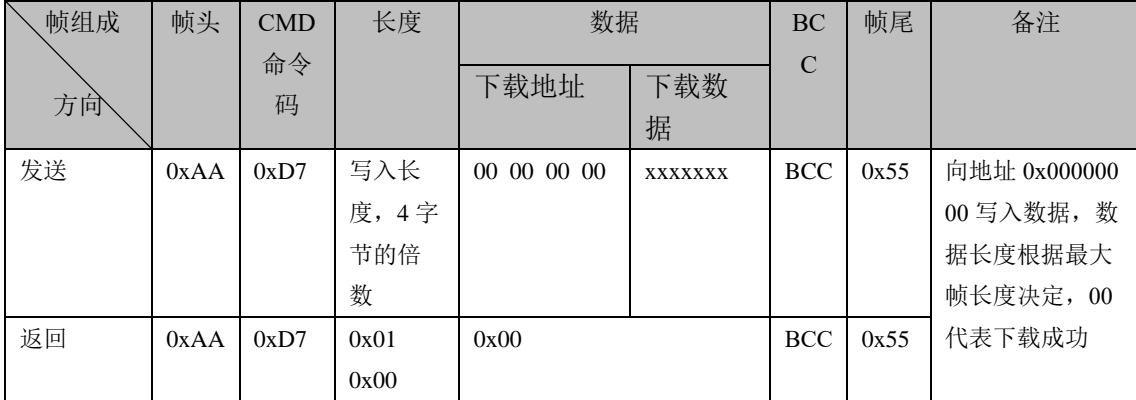

错误返回:

AA D7 01 00 01 BCC 55 // 地址未对齐, 地址必须是 4 字节整数倍 AA D7 01 00 02 BCC 55 // 地址错误, 地址超出 eflash 最大值

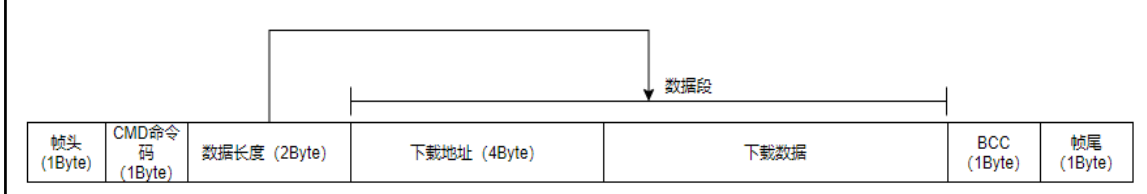

# <span id="page-15-1"></span>**3.4.4** 获取 **CRC**

说明: 程序下载完成后,发送下载的首地址和数据长度,返回 CRC 值,用于校 验下载是否完成

格式:

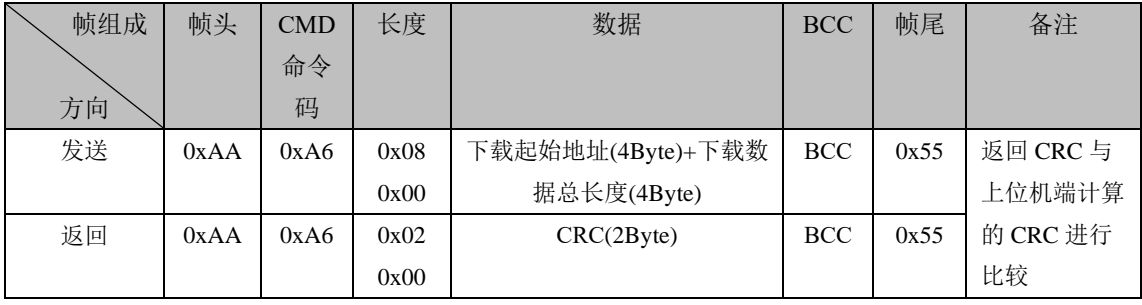

### <span id="page-16-0"></span>**3.4.5 Download CRC**

说明:程序下载完成后,需要下传 CRC 参数,用于 CRC 校验 格式:

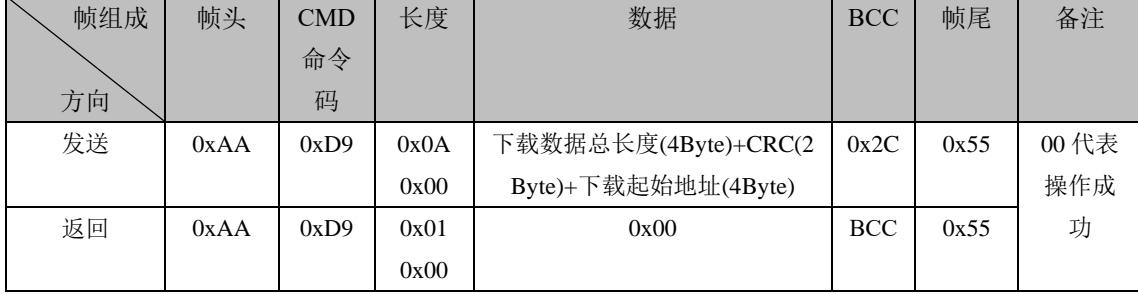

# <span id="page-16-1"></span>**3.4.6** 校验 **CRC**

说明:程序下载后,可通过 Check CRC 命令来检查程序下载是否完整,CRC 校 验算法详[见下载协议格式章](#page-12-3)节。

格式:

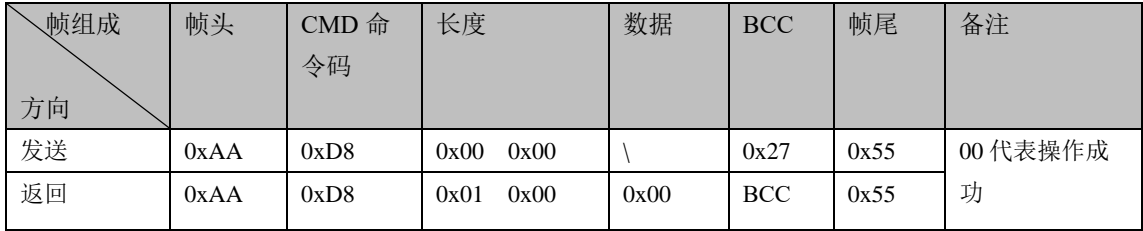

错误返回:

AA D8 01 00 03 BCC 55 // CRC 校验错误

#### <span id="page-16-2"></span>**3.4.7** 安全序列

说明:写安全序列后,如果芯片重新上电,程序会从 eflash 启动 格式:

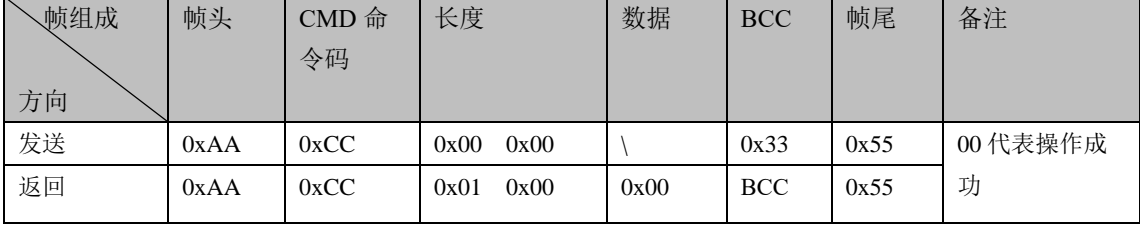

错误返回:

AA CC 01 00 01 BCC 55 // eflash 未下载过程序, 因此不允许写安全序列

### <span id="page-17-0"></span>**3.4.8 Run App**

说明:芯片从 Boot 模式跳到 eflash 启动模式运行程序 格式:

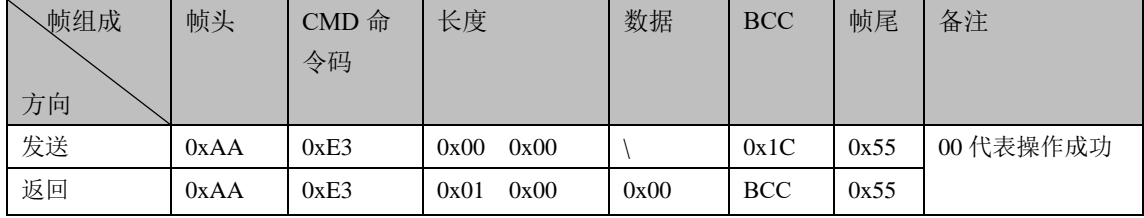

### <span id="page-17-1"></span>**3.4.9** 自测

说明: 讲行自测操作

格式:

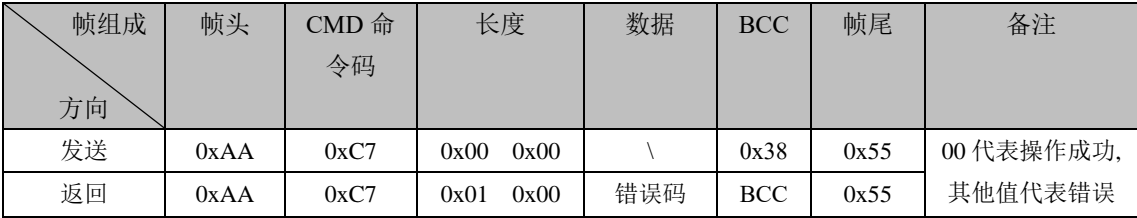

# <span id="page-17-2"></span>**3.4.10** 获取 **SN**

说明: 获取芯片序列号 SN

格式:

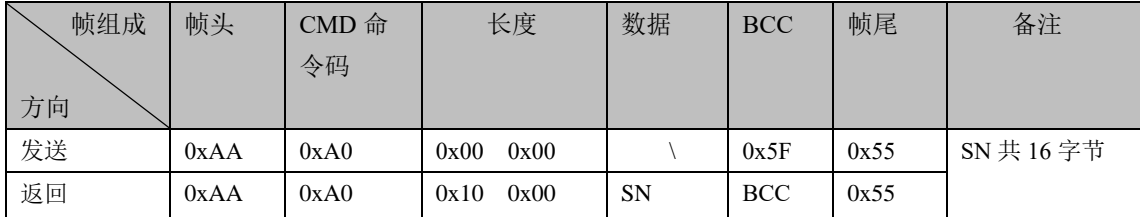

# **3.4.11** 获取 **Version**

说明:获取芯片序列号 SN

格式:

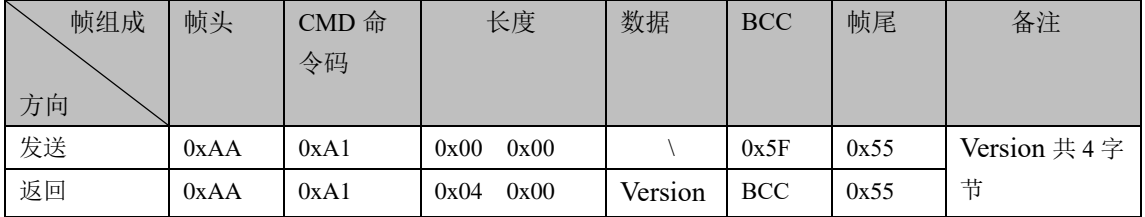

# <span id="page-17-3"></span>**3.4.12** 串口波特率自适应

说明:芯片 BOOT 自动匹配上位机设置的 UART 波特率 格式:

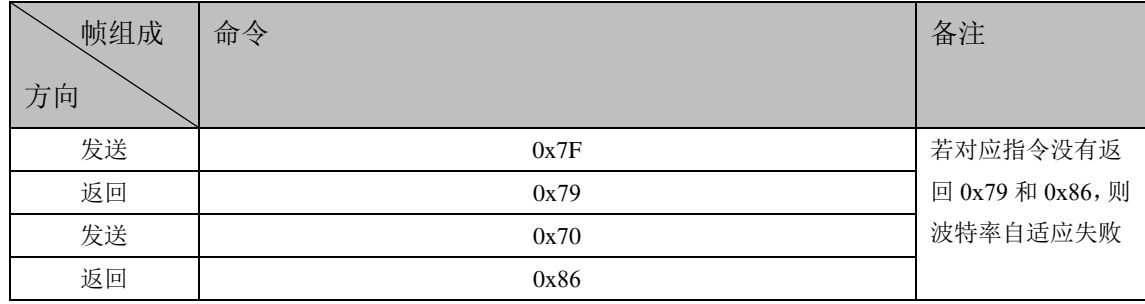

#### <span id="page-18-0"></span>**3.4.13** 获取芯片型号

说明:获取芯片产品

格式:

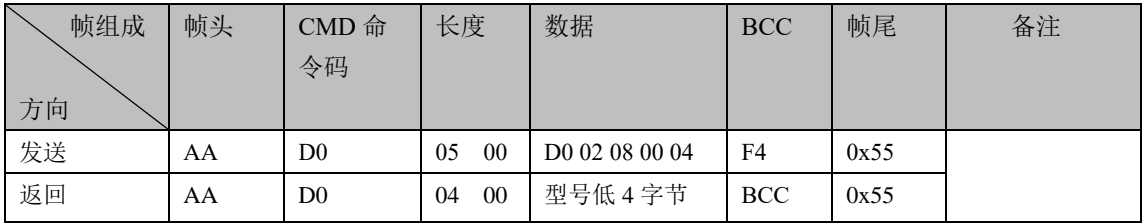

说明:芯片型号 ACM32F 以外的低四位 ASCII 码 16 进制。

例 1: ACM32F303KBU8, 低四位为"BU8"(补 NULL), 对应 ASCII 为:

B:0x42 U:0x55 8:0x38 NULL:0x00

合并值为:0x42553800

例 2: ACM32FP401KEU8, 低四位为"KEU8", 对应 ASCII 为:

K:0x4B E:0x45 U:0x55 8:0x38

合并值为:0x4B455538

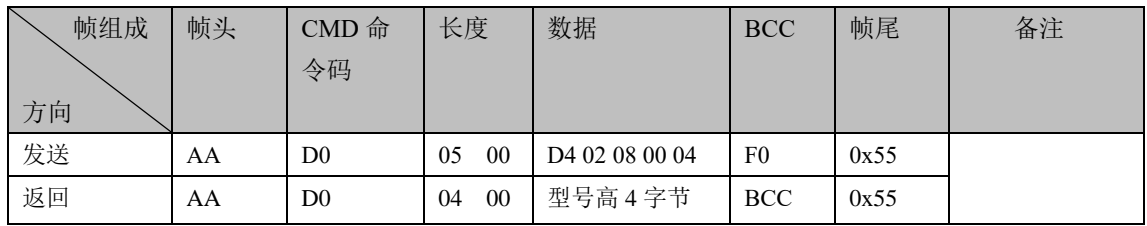

说明:芯片型号 ACM32F 以外的高四位 ASCII 码 16 进制。

例 1: ACM32F303KBU8, 高四位为"303K", 对应 ASCII 为:

3:0x33 0:0x30 3:0x33 K:0x4B

合并值为:0x3330334B

例 2: ACM32FP401KEU8, 高四位为 "P401", 对应 ASCII 为:

P:0x50 4:0x34 0:0x30 1:0x31

合并值为:0x50343031

#### <span id="page-19-0"></span>**3.4.14** 禁止 **PCROP**

说明: 禁止 PCROP 功能

格式:

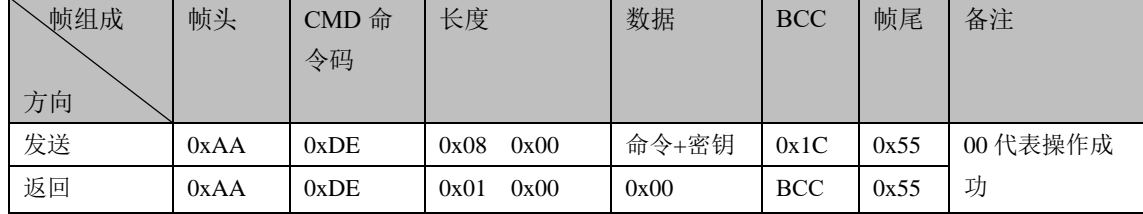

说明: 密钥为: 00 00 00 52 AB 2B 1E

命令:01:禁止 PCROP 的 A 区域

02:禁止 PCROP 的 B 区域

04:禁止 PCROP 的 A 和 B 区域

例:禁止 PCROP 区域 A:

发送:AA DE 0800 01 00000052AB2B1E BCC 55

返回: AA DE 0100 00 BCC 55 (00 代表操作成功)

注意: 禁止 PCROP 区域后, 此时读取配置依然是禁止前的设置, 需要将 SWD 功能关闭,复位或重新上电方能生效。禁止 PCROP 生效时会把之前设定的 PCROP 存储区域擦除掉。

 使能 PCROP 区域后,立即写入相应 NVR,读取配置为操作后的设置,但 需复位或重新上电方能生效。

使能/禁止 WRP 或 Secure Memory 后, 立即写入相应 NVR, 读取配置为 操作后的设置,但需复位或重新上电方能生效。

<span id="page-19-1"></span>**3.4.15** 复位

说明:复位芯片 格式:

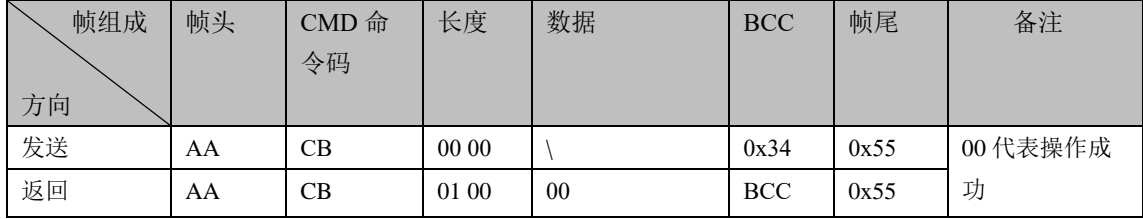

# <span id="page-20-0"></span>四**.** 量产流程

本章节提供了一种基于 Aisinochip\_MCU\_Download\_Tool 工具的量产步骤和 指令,如有需要,客户在开发自己的量产工具时,可参考如下流程:(流程图中 相关指令均[在命令说明章](#page-14-1)节罗列,此处不再赘述)。

注意, 若使用 UART 通讯, 在 Step2.1 之前必须要先进行波特率自适应流程, 详见 3.4.11,波特率自适应成功后,如果芯片未重启过则无需再进行波特率自适 应。

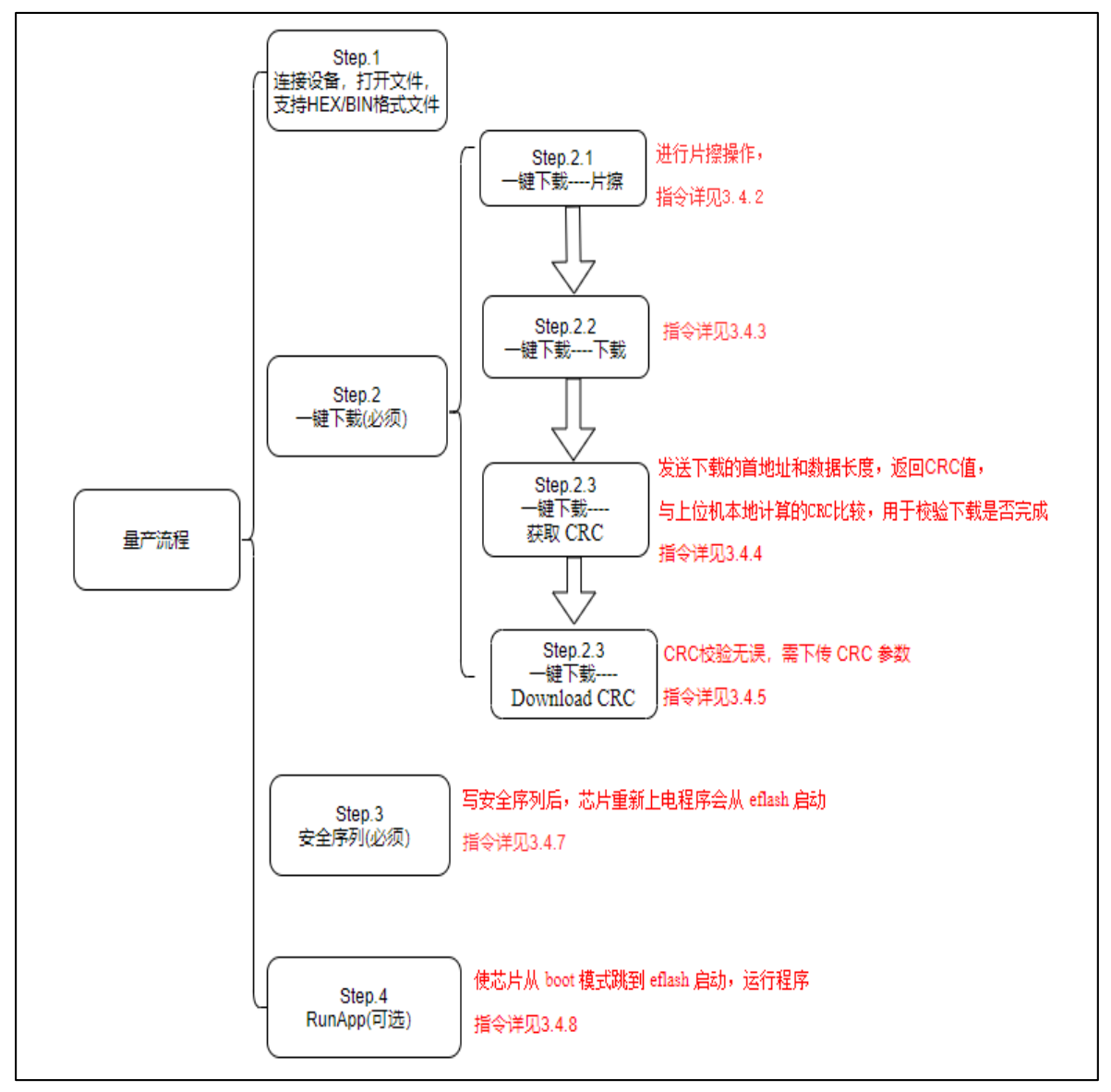

# 联系我们

公司:上海爱信诺航芯电子科技有限公司 地址:上海市闵行区合川路 2570 号科技绿洲三期 2 号楼 702 室 邮编:200241 电话:+86-21-6125 9080 传真: +86-21-6125 9080-830 Email: [Service@AisinoChip.com](mailto:Service@AisinoChip.com) Website: [www.aisinochip.com](http://www.aisinochip.com/)

# 版本维护

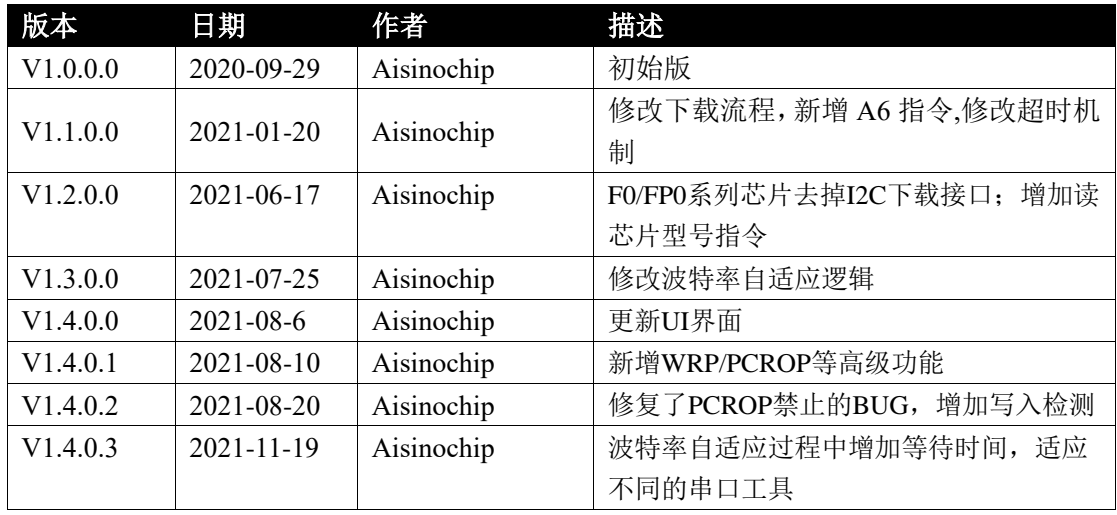

本文档的所有部分,其著作产权归上海爱信诺航芯电子科技有限公司(简称 航芯公司)所有,未经航芯公司授权许可,任何个人及组织不得复制、转载、仿 制本文档的全部或部分组件。本文档没有任何形式的担保、立场表达或其他暗示, 若有任何因本文档或其中提及的产品所有资讯所引起的直接或间接损失,航芯公 司及所属员工恕不为其担保任何责任。除此以外,本文档所提到的产品规格及资 讯仅供参考,内容亦会随时更新,恕不另行通知。